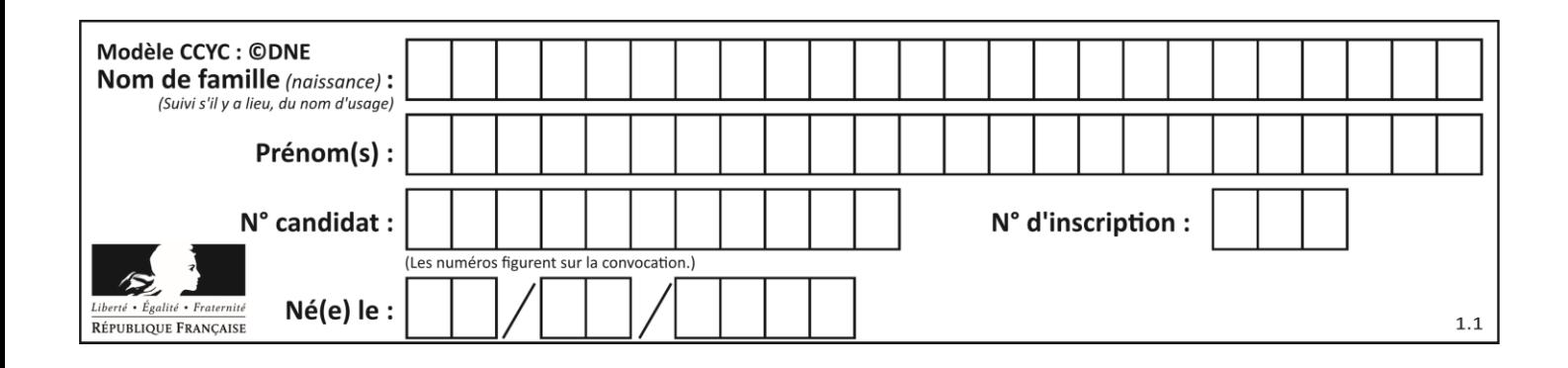

**PARTIE I**

Automatismes (5 points) Sans calculatrice Durée : 20 minutes

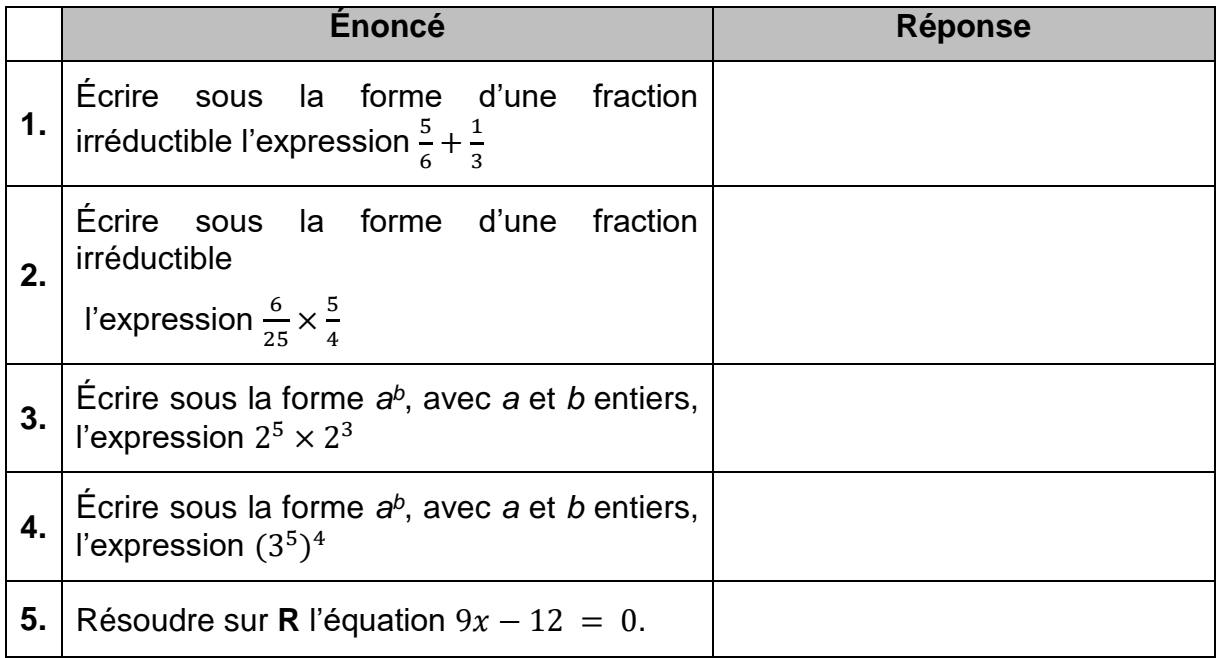

On considère la courbe ci-dessous, représentative d'une fonction  $f$  définie sur l'intervalle [−10 ; 10].

 $\overrightarrow{x}$  $\mathbf{y}$ 

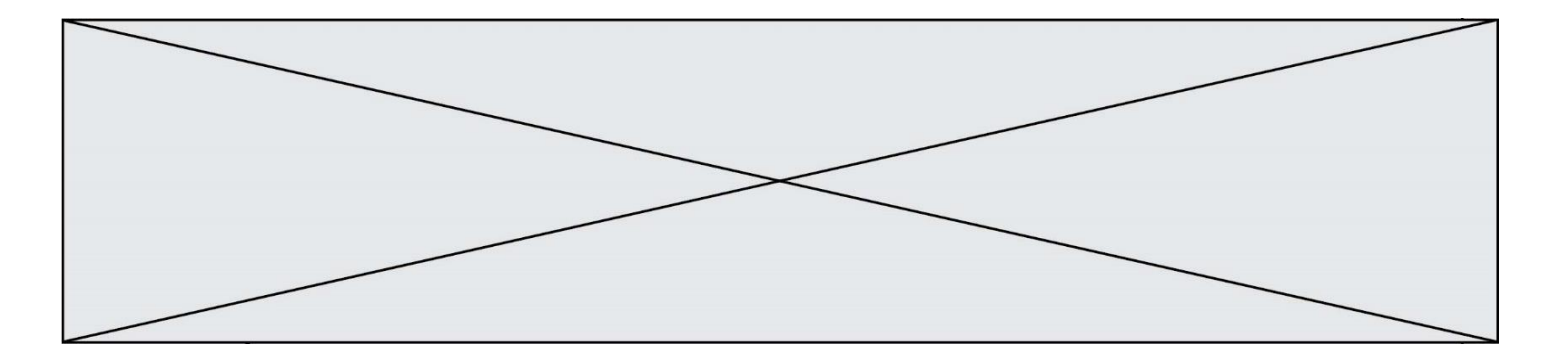

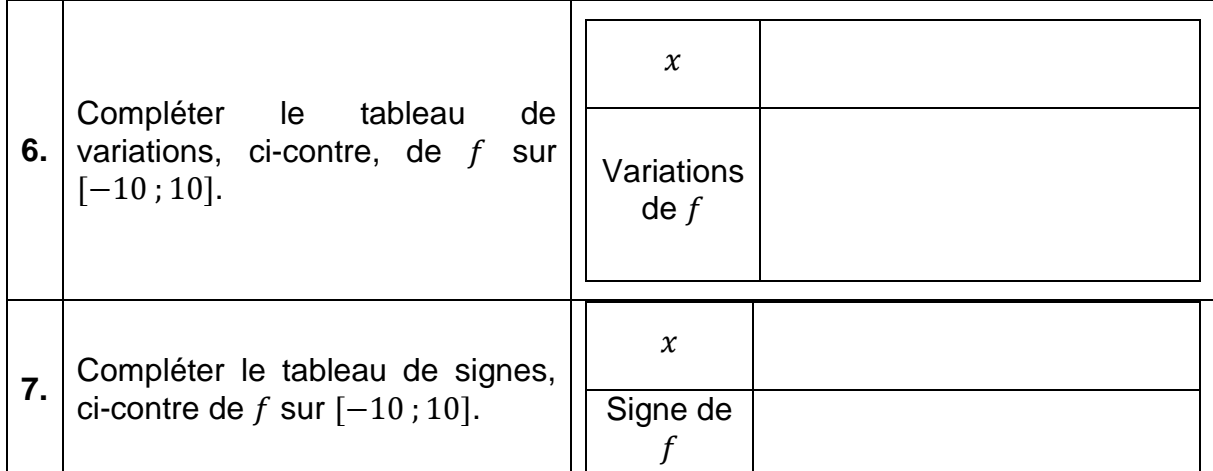

*Les questions suivantes constituent un questionnaire à choix multiples (QCM). Pour chaque question, une seule des quatre réponses proposées est correcte. Pour chaque question, reporter la lettre de la réponse dans la colonne de droite. Aucune justification n'est demandée. Une réponse incorrecte, multiple ou une absence de réponse n'apporte ni ne retire de point*.

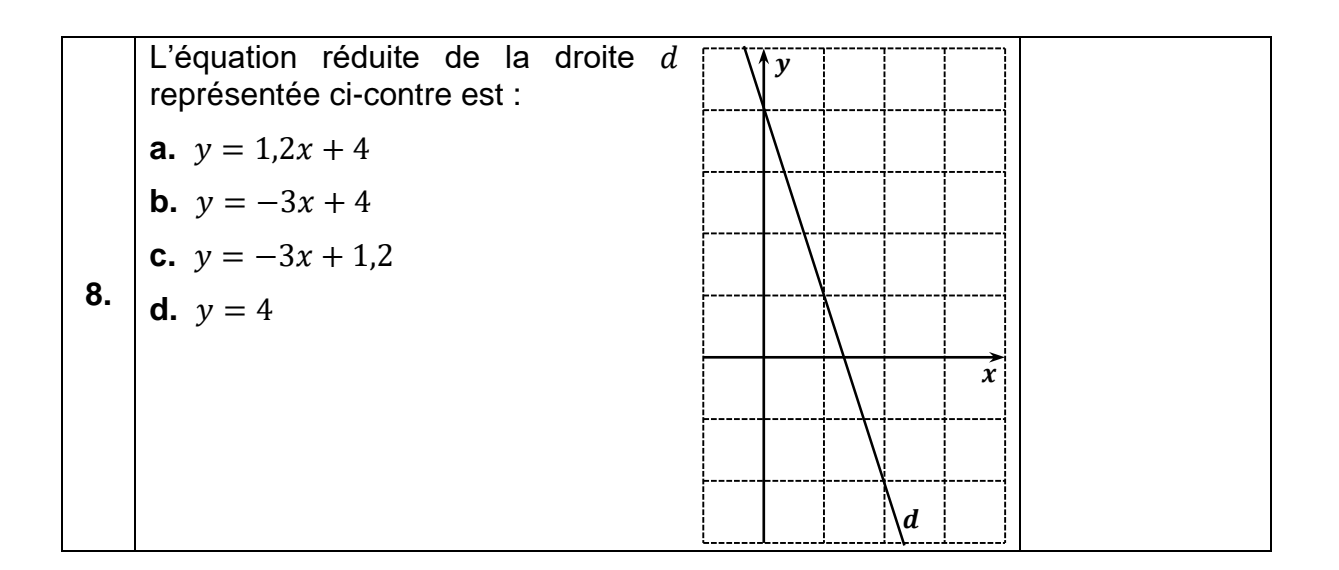

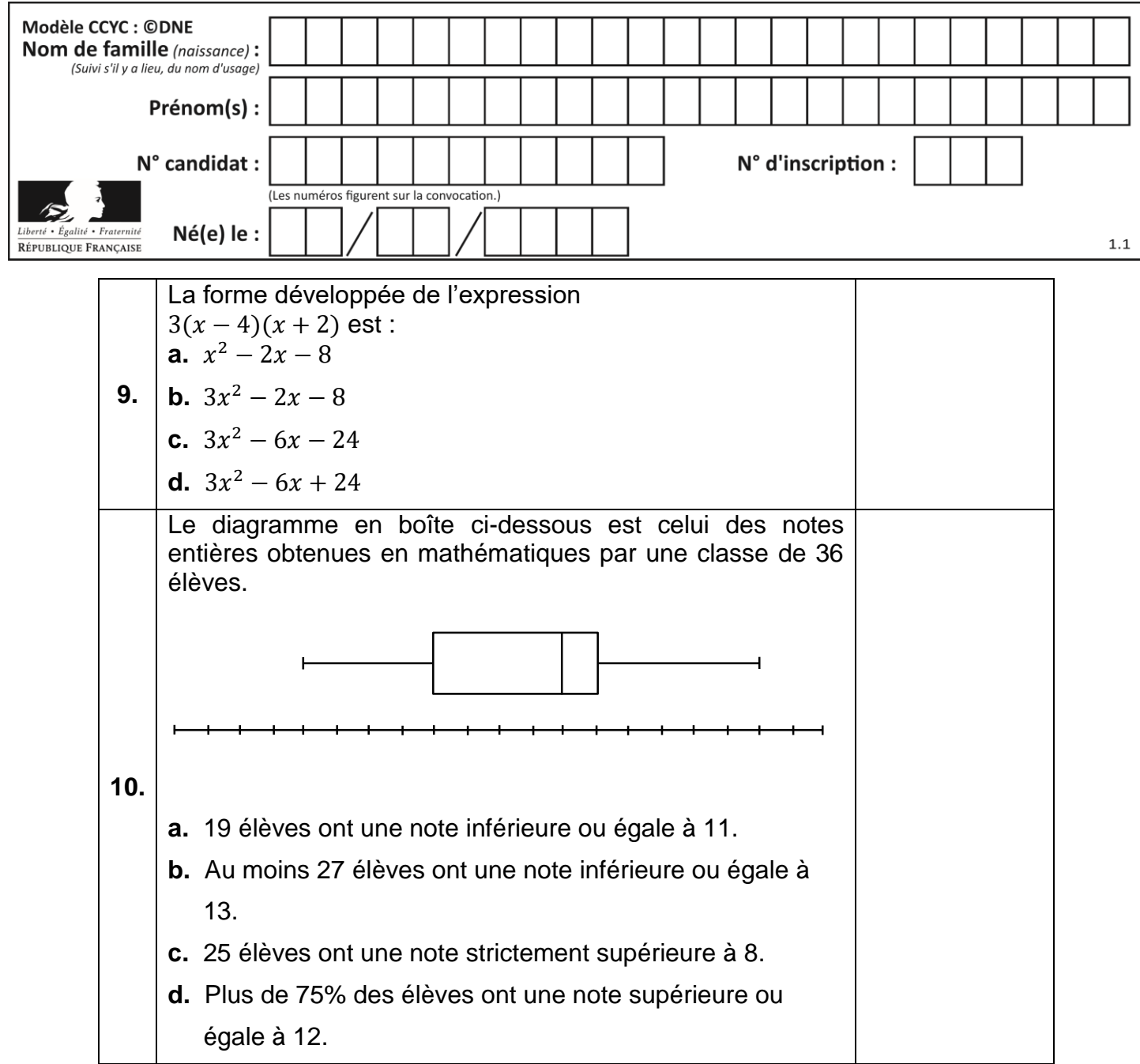

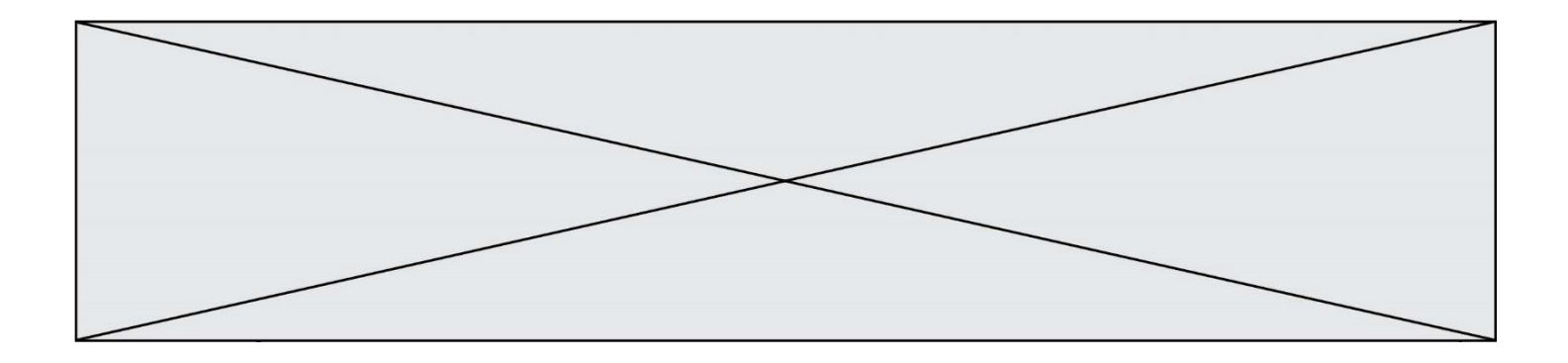

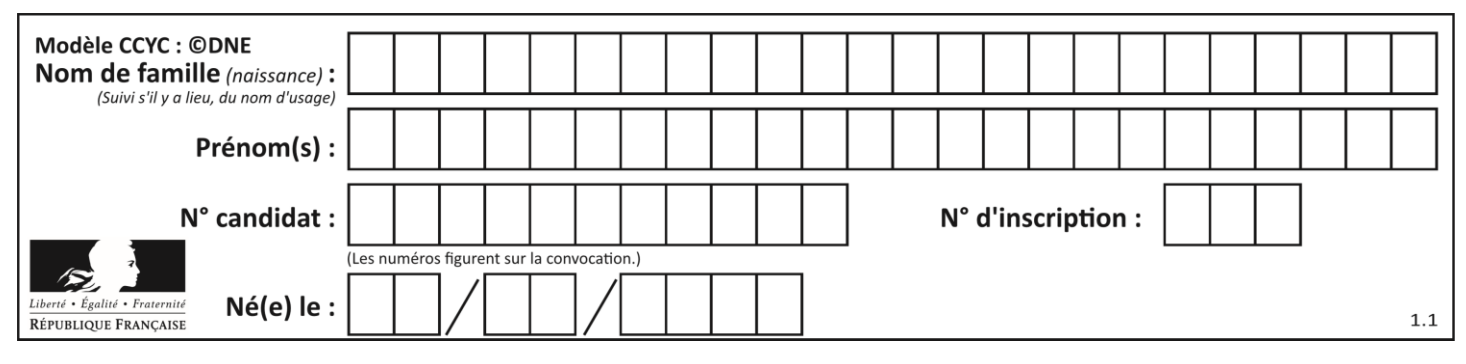

## **PARTIE II**

Calculatrice autorisée

Cette partie est composée de trois exercices indépendants.

# **Exercice 2 : (5 points)**

Une petite entreprise de confection fabrique des vestes pour homme. Sa capacité de production lui permet de fabriquer entre 0 et 80 vestes. Le prix de vente d'une veste est fixé à 180 €. Le responsable du service de production indique que le coût de production total  $C(x)$ , en euro, en fonction du nombre x de vestes produites, est donné par :

 $C(x) = 1.5x^2 + 15x + 1350$  avec  $x \in [0; 80]$ 

**1.** Exprimer le montant total  $V(x)$  des ventes en fonction du nombre x de vestes vendues.

Le résultat (différence entre le montant des ventes et le coût de production) de la vente de x de vestes produites ( $x \in [0, 80]$ ), est donné par :

$$
R(x) = -1.5x^2 + 165x - 1350
$$

- **2.** On désigne par  $R'$  la fonction dérivée de la fonction R. Calculer  $R'(x)$ .
- **3.** Déterminer le signe de  $R'(x)$  sur  $[0; 80]$ .
- **4.** En déduire le tableau de variations de la fonction  $R$  sur l'intervalle  $[0, 80]$ .
- **5.** Pour quel nombre de vestes produites et vendues le résultat est-il maximal ? Quel est alors ce résultat maximal ?

## **Exercice 3 : (5 points)**

*Dans cet exercice, les résultats seront donnés sous forme décimale.*

Une agence de voyages propose trois destinations (Corse, Ibiza, Prague) et trois tarifs (« famille », « sénior », « jeune ») à ses clients. Le tableau de l'**annexe, à rendre avec**

Page **5** sur **9**

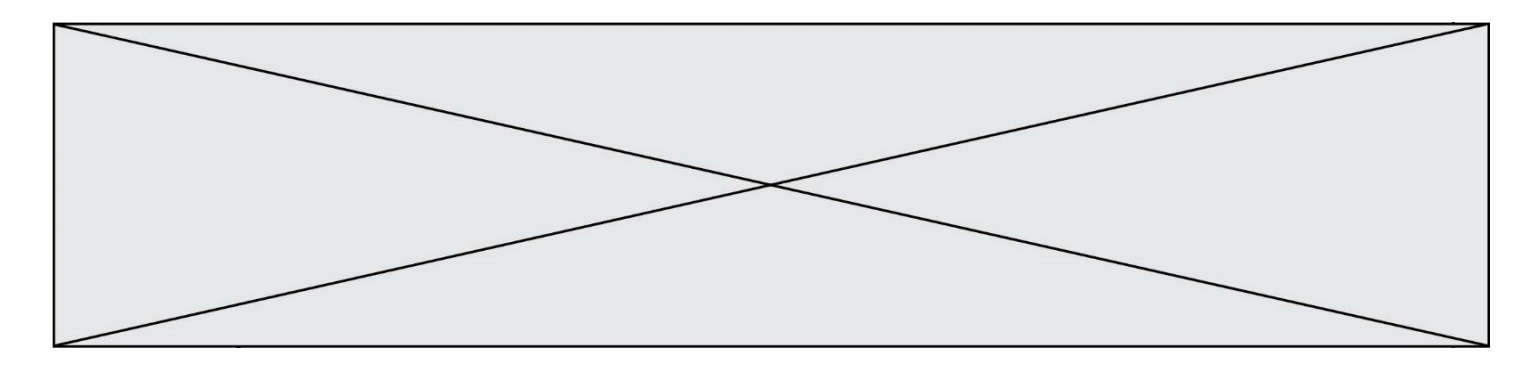

**la copie**, recense le nombre de voyages vendus par l'agence selon la destination et le tarif choisi durant le mois de juillet 2019.

- **1.** Quel est le nombre de clients ayant décidé d'acheter un voyage dans cette agence durant le mois de juillet 2019 ?
- **2.** Compléter le tableau donné en annexe.

On choisit le dossier d'un client au hasard.

On considère les évènements suivants :

: « La destination choisie est la Corse »

- $F:$  « Le tarif choisi est le tarif « famille » »
- : « Le tarif choisi est le tarif « jeune » »
- **3.** Calculer la probabilité que le tarif choisi soit le tarif « jeune ».
- **4.** Calculer la probabilité qu'un client ait choisi le voyage en Corse sachant qu'il a choisi le tarif « famille ».

Arrondir le résultat au millième.

**5.** Calculer  $P_c(J)$ .

#### **Exercice 4 : (5 points)**

#### *Cet exercice nécessite l'utilisation du fichier tableur fourni.*

Un bouquetin est un animal protégé vivant dans les Alpes.

En 2000, on a dénombré 5 000 bouquetins.

Après dix ans d'observation (entre 1990 et 1999) de la population de bouquetins, on propose deux modèles d'évolution du nombre de bouquetins :

Modèle 1 :

Le nombre de bouquetins baisse chaque année de 100 individus.

On note  $u_n$  le nombre de bouquetins l'année 2000 +  $n$ . On a donc  $u_0 = 5000$ .

Modèle 2 :

Le nombre de bouquetins baisse chaque année de 2%.

On note  $v_n$  le nombre de bouquetins l'année 2000 + n. On a donc  $v_0 = 5000$ .

- **1.** Exprimer pour tout entier naturel n,  $u_{n+1}$  en fonction de  $u_n$ .
- **2.** Justifier que la suite  $(v_n)$  est géométrique de raison 0,98.

Page **6** sur **9**

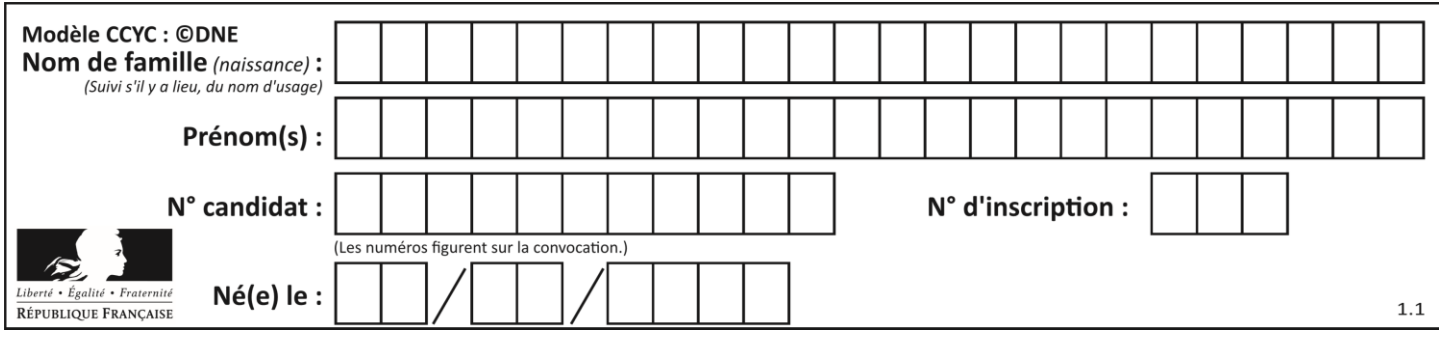

## *Dans la suite de l'exercice, on utilise le fichier tableur fourni pour simuler l'évolution de la population de bouquetins depuis l'année 2000.*

- **3.** Par lecture du tableur, déterminer l'année à partir de laquelle 30% des bouquetins auront disparu selon le modèle 1.
- **4.** Dans cette question, on s'intéresse au modèle 2. Les cellules de la ligne 7 sont au format pourcentage.
	- **a.** Proposer une formule à saisir en C6 qui, par recopie vers la droite, donne le nombre de bouquetins selon le modèle 2. Proposer une formule à saisir en C7 qui, par recopie vers la droite, donne le taux d'évolution du nombre de bouquetins depuis 2000 selon le modèle 2.
	- **b.** Compléter la feuille de tableur précédente **donnée en annexe**. Par lecture de la feuille tableur, déterminer le taux de baisse du nombre de bouquetins entre 2000 et 2011, arrondi à 0,1% près.

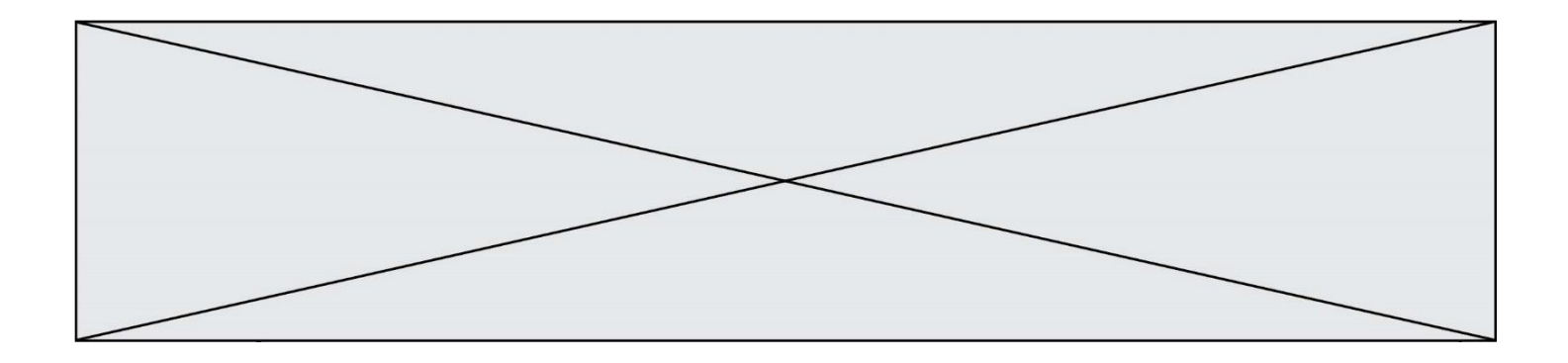

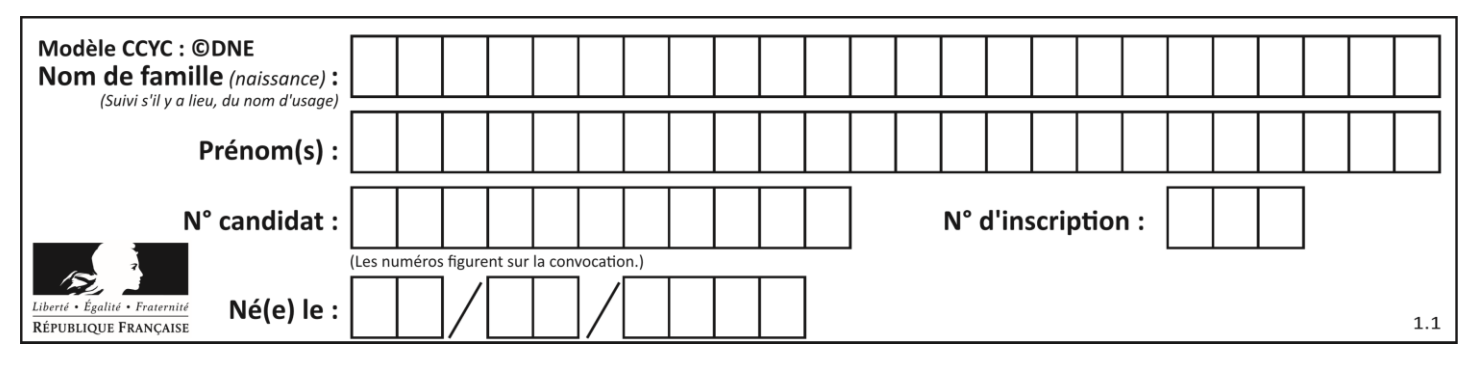

### **Annexe à rendre avec la copie**

# **Exercice 3 Question 2.**

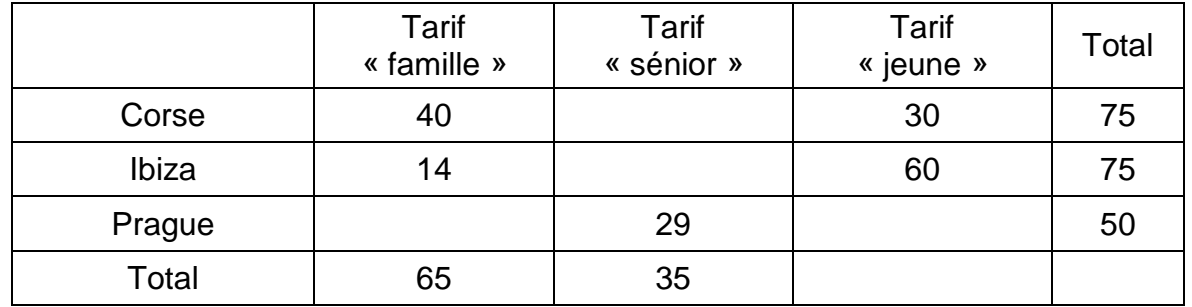

# **Exercice 4 Question 4.b**

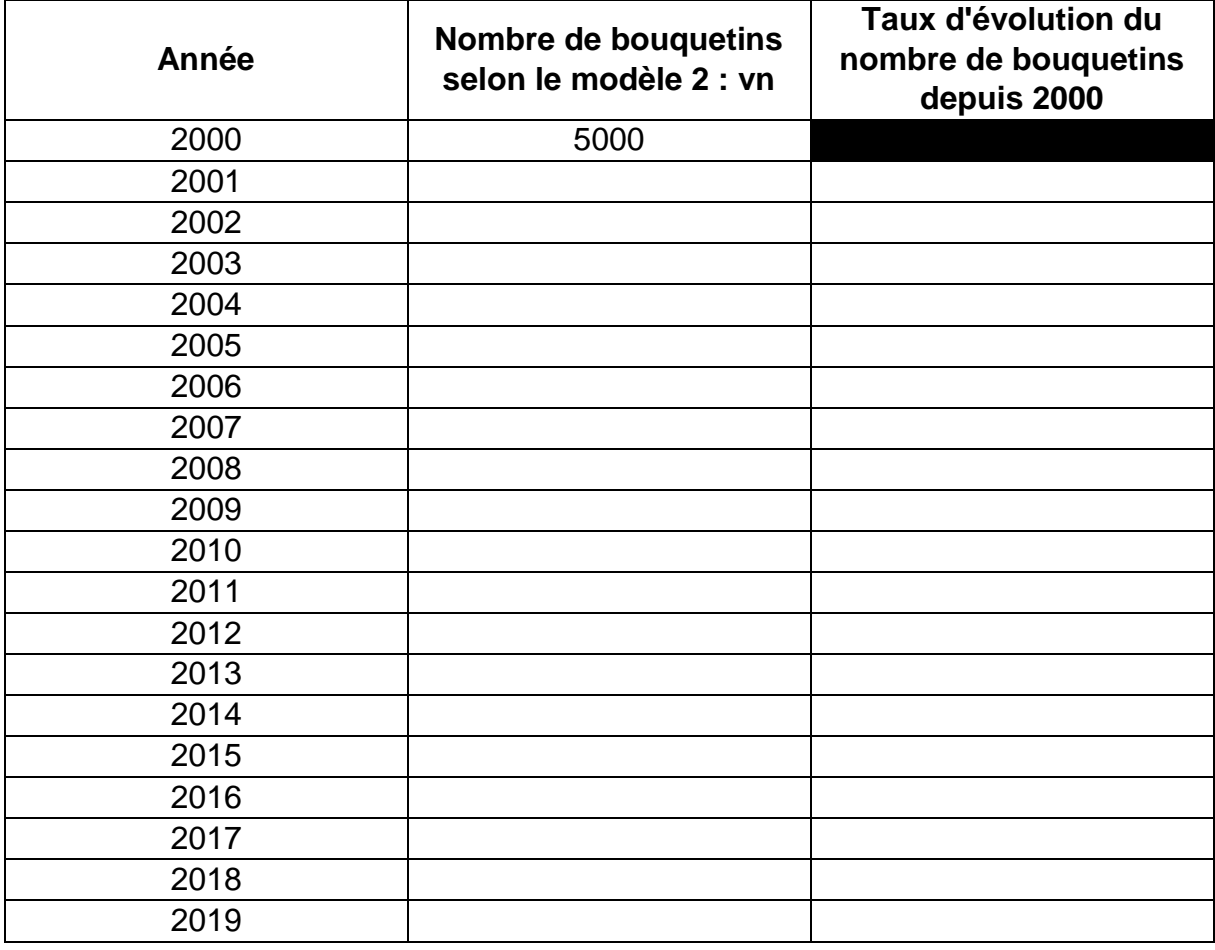